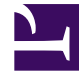

# **SGENESYS**

This PDF is generated from authoritative online content, and is provided for convenience only. This PDF cannot be used for legal purposes. For authoritative understanding of what is and is not supported, always use the online content. To copy code samples, always use the online content.

## Outbound (CX Contact) CX Contact **Help**

Time Zone Assignment

7/27/2024

### Contents

- 1 [Time Zone Assignment Options](#page-2-0)
- 2 [User-defined Field](#page-2-1)
	- 2.1 [Contact Level](#page-2-2)
	- 2.2 [Device Level](#page-3-0)
- 3 [Custom Time Zone Mapping](#page-3-1)
- 4 [Related Topics](#page-3-2)

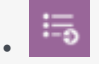

• Administrator

Learn how CX Contact assigns a time zone to a record within a contact list.

#### **Related documentation:**

• •

### <span id="page-2-0"></span>Time Zone Assignment Options

The record's Timezone is independently detected by the Contact level and Device level as described below.

#### Important

- $\cdot$  If you upload a non-geo number (+1 800) without providing a contact time zone for that record and the CX Contact account doesn't contain a custom time zone entry for +1 800, then CX Contact will refer to the Default time zone field specified on the General tab of the Settings page.
- System-level assignment of time zones based on device and/or postal code is sourced from third-party providers and maintained within the compliance component of CX Contact. This is an inclusive feature of CX Contact.

## <span id="page-2-1"></span>User-defined Field

A user-defined field is a custom field within a contact list used to define or determine a contact's time zone. The custom time zone fields are described below.

#### <span id="page-2-2"></span>Contact Level

The user-defined field used at the Contact level depends on the type of mapping used, as described below:

• Mapping via explicit assignment - The value in the user-defined value explicitly states the time zone to be used (for example, Europe/London).

- User-defined field can be tz, time\_zone, or timezone.
- Mapping via country code and postal code The value in these user-defined fields stores the postal code and country code.
	- User-defined fields are c\_postal\_code and c\_country\_code\_iso.

#### <span id="page-3-0"></span>Device Level

The user-defined field used at the Device level depends on the type of mapping used, as described below:

- Mapping via Custom map See the Custom Time Zone Mapping section below for more information.
- Mapping via Country code and area code Timezone is selected based on device's country code and area code.

## <span id="page-3-1"></span>Custom Time Zone Mapping

Use the custom mapping option as an alternative to adding a user-defined field to a contact list. In the custom map, you assign a time zone to all phone numbers containing a specific country code and area code. For example, you can assign the EST time zone to all national rate phone numbers.

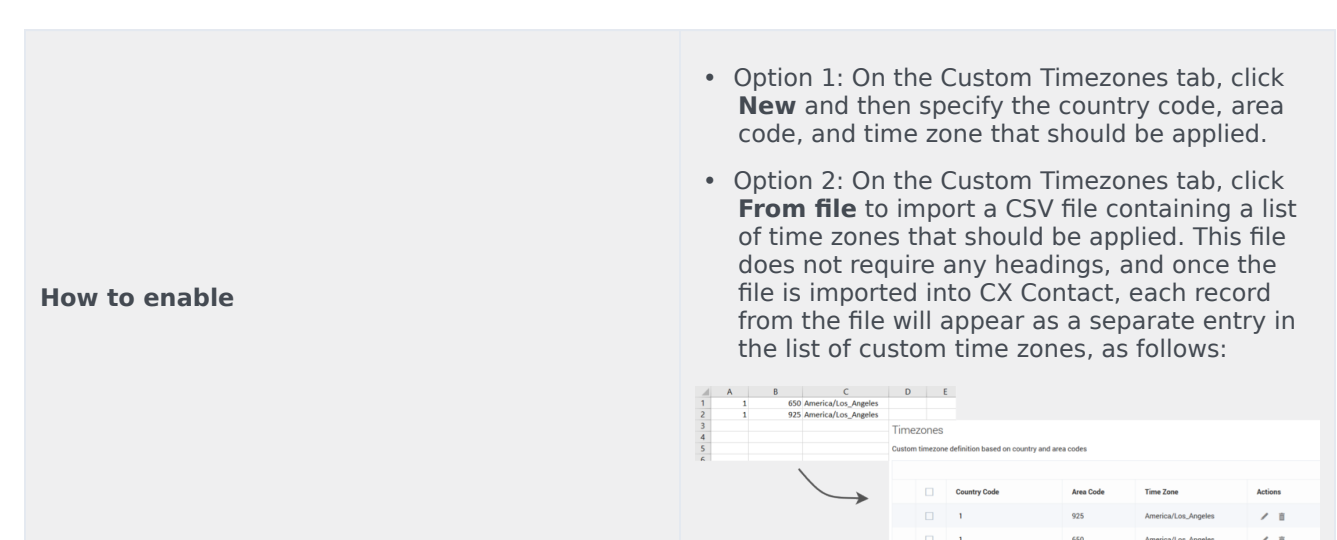

## <span id="page-3-2"></span>Related Topics

- Compliance Tools Custom Time Zones
- Create and Manage a Dialing Profile
- Define a Safe Dialing Window
- Create and Manage Contact Lists
- Import Specification Files